### **Oracle® Database**

Release Notes

10g Release 2 (10.2) for Linux x86

B15659-03

September 2005

This document contains important information that was not included in the platform-specific or product-specific documentation for this release. This document supplements *Oracle Database Readme* and may be updated after it is released.

To check for updates to this document and to view other Oracle documentation, see the Documentation section on the Oracle Technology Network (OTN) Web site:

http://www.oracle.com/technology/documentation/

For additional information about this release, refer to the readme files located in the <code>\$ORACLE\_HOME/relnotes</code> directory.

This document contains the following topics:

- Certification Information
- Supported Operating Systems
- Unsupported Products
- Preinstallation Requirements
- ASMLib Package Requirements
- Installation, Configuration, and Upgrade Issues
- Grant Additional Privileges to the Oracle Enterprise Manager Repository User
- Other Known Issues
- Documentation Corrections and Additions
- Documentation Accessibility

### 1 Certification Information

The latest certification information for Oracle Database 10*g* release 2 (10.2) is available on Oracle *MetaLink* at:

http://metalink.oracle.com

### Products and Components Not Certified at the Time of This Publication

At the time of this publication, Oracle Cluster File System version 2 is not certified on Red Hat Enterprise Linux 4.0 and SUSE Linux Enterprise Server 9.

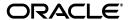

# 2 Supported Operating Systems

This release is supported with the following operating systems:

- Red Hat Enterprise Linux 3.0 (Update 4 or later). The required kernel version is 2.4.21-27.EL.
- Red Hat Enterprise Linux 4.0
- SUSE Linux Enterprise Server 9.0

The following packages (or later versions) must be installed on Red Hat Enterprise Linux 4.0:

```
binutils-2.15.92.0.2-10.EL4
compat-db-4.1.25-9
control-center-2.8.0-12
gcc-3.4.3-9.EL4
gcc-c++-3.4.3-9.EL4
glibc-2.3.4-2
glibc-common-2.3.4-2
gnome-libs-1.4.1.2.90-44.1
libstdc++-3.4.3-9.EL4
libstdc++-devel-3.4.3-9.EL4
make-3.80-5
pdksh-5.2.14-30
sysstat-5.0.5-1
xscreensaver-4.18-5.rhel4.2
```

### Note:

openmotif21-2.1.30-11.RHEL4.2 is required to install Oracle demos.

GNU Compiler Collection (GCC) 2.96 is not supported on Red Hat Enterprise Linux 4.0.

The following packages (or later versions) must be installed on SUSE Linux Enterprise Server 9.0:

```
binutils-2.15.90.0.1.1-32.5
gcc-3.3.3-43.24
gcc-c++-3.3.3-43.24
glibc-2.3.3-98.28
gnome-libs-1.4.1.7-671.1
libstdc++-3.3.3-43.24
libstdc++-devel-3.3.3-43.24
make-3.80-184.1
pdksh-5.2.14-780.1
sysstat-5.0.1-35.1
xscreensaver-4.16-2.6
```

**See Also:** Oracle Database Installation Guide for Linux x86 for more information about operating system requirements

## 3 Unsupported Products

The following products are not supported with Oracle Database 10*g* release 2 (10.2):

Grid Control Support

Oracle Database 10*g* release 2 (10.2) can be managed as a target by Grid Control 10.1.0.4. However, Oracle Database 10*g* release 2 is not supported by Grid Control 10.1.0.4 as a repository.

# 4 Preinstallation Requirements

Before upgrading to or installing Oracle Database 10g release 2, install the libaio package.

# 5 ASMLib Package Requirements

Install oracleasm-support package version 2.0.1 or higher to use ASMLib on Red Hat Enterprise Linux 4.0 Advanced Server or SUSE Linux Enterprise Server

# 6 Installation, Configuration, and Upgrade Issues

Review the following sections for information about issues that affect Oracle Database installation, configuration, and upgrade:

- Upgrading Oracle Real Application Clusters Release 9.2
- Adding a Node to a Shared Oracle Clusterware Configuration
- Installing Enterprise Security Manager
- Upgrading to Oracle Clusterware 10.2
- extjob Executable Required Directory Permissions
- Modifying a Virtual IP Address Node Application

## 6.1 Upgrading Oracle Real Application Clusters Release 9.2

If you are upgrading a 9.2 RAC environment to Oracle Database 10g release 2 on Red Hat Linux 3.0, then you must apply a patch to GLIBC before proceeding with the Oracle Clusterware installation. Follow the instructions documented in Oracle MetaLink note 284535.1.

This issue is tracked with Oracle bug 3006854.

# 6.2 Adding a Node to a Shared Oracle Clusterware Configuration

Before running root.sh in the first node of a shared Oracle Clusterware home, add the following line in the \$ORA\_CRS\_HOME/opmn/conf/ons.config file:

usesharedinstall=true

This issue is tracked with Oracle bug 4454562.

## 6.3 Installing Enterprise Security Manager

To install Enterprise Security Manager (ESM), install Oracle Client and choose the Administrator installation type.

## 6.4 Upgrading to Oracle Clusterware 10.2

When upgrading from 10.1.x to 10.2, if the host name directory under  $/etc/oracle/scls\_scr$  includes the domain name, then you will see the following error message when running rootupgrade. sh and the Oracle Clusterware stack will not start:

A file or directory in the path name does not exist. /etc/init.cssd[509]: /etc/oracle/scls\_scr/host\_name/root/cssrun: 0403-005 Cannot create the specified file.

### Workaround: Move the directory

/etc/oracle/scls\_scr/hostname.domain\_name to
/etc/oracle/scls\_scr/hostname and rerun rootupgrade.sh.

This issue is tracked with Oracle bug 4472284.

## 6.5 extjob Executable Required Directory Permissions

To enable the extjob executable to locate required libraries, the \$ORACLE\_HOME/lib directory and all of its parent directories must have execute permissions for group and other.

## 6.6 Modifying a Virtual IP Address Node Application

When modifying the name, IP address, or netmask of an existing virtual IP address (VIP) resource, use the following command:

```
srvctl modify nodeapps
```

and include the existing interfaces for the VIP in the -A argument. For example:

srvctl modify nodeapps -n mynodel -A 100.200.300.40/255.255.255.0/eth0

This issue is tracked with Oracle bug 4500688.

# 7 Grant Additional Privileges to the Oracle Enterprise Manager Repository User

If you are using Oracle Enterprise Manager Java Console to manage your database, then you must grant the following privileges to the repository user and create the repository:

CREATE CLUSTER
CREATE DATABASE LINK
CREATE SEQUENCE
ALTER SESSION
CREATE SYNONYM
CREATE TABLE
CREATE VIEW

**Note:** Oracle Enterprise Manager Java Console is available on the Oracle Database Client installation media.

Complete the following steps to create a repository user and grant privileges:

- 1. Start the standalone Java Console.
- **2.** Double-click the database node in the navigator tree and connect to the database as a user with the NORMAL role.
- **3.** Select **Create** from the Object menu.
  - The Create window appears.
- **4.** Expand the database node in the Create window and select **User**. Then click the **Create** button.
  - The Create User property sheet appears.
- **5.** On the General page, enter the name of the user and the password, and select OEM\_REPOSITORY as the default tablespace and TEMP as the temporary tablespace.
- **6.** On the Role page, grant the CONNECT and SELECT\_CATALOG\_ROLE roles to the repository user.
- 7. On the System Privileges page grant the CREATE TRIGGER, CREATE PROCEDURE, EXECUTE ANY PROCEDURE, CREATE TYPE, EXECUTE ANY TYPE, SELECT ANY TABLE, CREATE CLUSTER, CREATE DATABASE LINK, CREATE SEQUENCE, ALTER SESSION, CREATE SYNONYM, CREATE TABLE, CREATE VIEW privileges to the repository user.
- **8.** On the Quota page, specify unlimited for OEM\_REPOSITORY and TEMP.
- **9.** On Create User property sheet, click the **Create** button.

### 8 Other Known Issues

The following sections contain information about issues related to Oracle Database 10*g* and associated products:

- Building Pro\*C Applications if PostgreSQL is Installed
- European Language Locale
- Oracle Clusterware Files Issues
- Cluster Verification Utility Issues
- VLM Window Size on Red Hat Enterprise Linux 4.0
- Oracle C++ Call Interface Compiler Support
- Oracle XML Developer's Kit Compiler Support

### 8.1 Building Pro\*C Applications if PostgreSQL is Installed

If the postgresql-devel package is installed on the system, then you must add the following directory to the beginning of the sys\_include parameter in the \$ORACLE\_HOME/precomp/admin/pcscfg.cfg file before building Pro\*C applications:

```
$ORACLE_HOME/precomp/public
```

If you do not make this change, then you may encounter errors similar to the following when linking the applications:

```
/tmp/ccbXd7v6.o(.text+0xc0): In function `drop_tables':
: undefined reference to `sqlca'
```

This issue is tracked with Oracle bug 3933309.

## 8.2 European Language Locale

If your system uses a European language, then you must not use the UTF-8 locale. For example, if your system uses German, set the LANG and LC\_ALL environment variables to de\_DE instead of de\_DE.UTF-8.

This issue is tracked with Oracle bug 3957096.

### 8.3 Oracle Clusterware Files Issues

The following note applies if you are using Red Hat Enterprise Linux 4.0 and using raw devices to store the Oracle Cluster Registry (OCR) and the voting disk for Oracle Clusterware, or using raw devices for Automatic Storage Management (ASM) database files. For each raw device used for the purposes listed, you must add two entries in the /etc/rc.d/rc.local file after running the root.sh script following the installation of Oracle Clusterware.

For each OCR file, the entries should look as follows, where oinstall is the Oracle install group and /dev/raw/rawn is an individual device file:

```
chown root:oinstall /dev/raw/rawn
chmod 640 /dev/raw/rawnmar
```

For each voting disk file, the entries should look as follows, where oracle is the Oracle user, oinstall is the Oracle install group, and /dev/raw/rawn is an individual device file:

```
chown oracle:oinstall /dev/raw/rawn
chmod 644 /dev/raw/rawnmar
```

For each ASM file, the entries should look as follows, where oracle is the Oracle user, oinstall is the Oracle install group, and /dev/raw/rawn is an individual device file:

```
chown oracle:oinstall /dev/raw/rawn
chmod 660 /dev/raw/rawnmar
```

## 8.4 Cluster Verification Utility Issues

This section lists the issues with Cluster Verification Utility on Red Hat Enterprise Linux 4.0 and SUSE Linux Enterprise Server 9:

- Cluster Verification Utility (CVU) does not support shared checks for raw disks used for Oracle Cluster File System version 2 on Red Hat Enterprise Linux 4.0 and SUSE Linux Enterprise Server 9.
- The preinstallation stage verification checks for Oracle Clusterware and Oracle Real Applications Clusters and reports missing packages. Ignore the following missing packages and continue with the installation:

```
compat-gcc-7.3-2.96.128
compat-gcc-c++-7.3-2.96.128
compat-libstdc++-7.3-2.96.128
compat-libstdc++-devel-7.3-2.96.128
```

## 8.5 VLM Window Size on Red Hat Enterprise Linux 4.0

To use hugepages or to accommodate the VLM window size on Red Hat Enterprise Linux 4.0, you must increase the default maximum size of the per-process locked memory. To increase the per-process max locked memory limit, add the following lines to the /etc/security/limits.conf file, where oracle is the user that administers the database:

```
oracle soft memlock 3145728 oracle hard memlock 3145728
```

## 8.6 Oracle C++ Call Interface Compiler Support

On Red Hat Enterprise Linux 4.0, Oracle C++ Call Interface (OCCI) does not yet support GCC 3.4.3. The current GNU C++ compiler version that OCCI supports with Red Hat Enterprise Linux 4.0 is GCC 3.2.3.

Workaround: Install Red Hat Enterprise Linux 4 with GCC 3.2.3.

**Note:** For updates on GCC support, refer to the OCCI home page on OTN:

http://www.oracle.com/technology/tech/oci/occi/index.html

# 8.7 Oracle XML Developer's Kit Compiler Support

On Red Hat Enterprise Linux 4.0, Oracle XML Developer's Kit (XDK) is not supported with GCC. XDK is supported with Intel C++ compiler (ICC).

### 9 Documentation Corrections and Additions

This section lists corrections to *Oracle Database Installation Guide for Linux x86*.

In the "Configuring Kernel Parameters" section of Chapter 2, the names of the last four parameters should be:

```
net.core.rmem_default
net.core.rmem_max
net.core.wmem_default
net.core.wmem_max
```

- In Appendix D, "Managing Oracle Database Port Numbers," the "Oracle XDB" references in the sections "Port Numbers and Protocols of Oracle Components" and "Changing the Oracle XDB Ports" are incorrect. The correct name is "Oracle XML DB," not "Oracle XDB."
- The database installation directory on the installation media in Chapter 3 and Appendix A of *Oracle Database Installation Guide* is referred to as db. This directory should be referred to as database.

# 10 Documentation Accessibility

Our goal is to make Oracle products, services, and supporting documentation accessible, with good usability, to the disabled community. To that end, our documentation includes features that make information available to users of assistive technology. This documentation is available in HTML format, and contains markup to facilitate access by the disabled community. Accessibility standards will continue to evolve over time, and Oracle is actively engaged with other market-leading technology vendors to address technical obstacles so that our documentation can be accessible to all of our customers. For more information, visit the Oracle Accessibility Program Web site at <a href="http://www.oracle.com/accessibility/">http://www.oracle.com/accessibility/</a>.

### Accessibility of Code Examples in Documentation

Screen readers may not always correctly read the code examples in this document. The conventions for writing code require that closing braces should appear on an otherwise empty line; however, some screen readers may not always read a line of text that consists solely of a bracket or brace.

### Accessibility of Links to External Web Sites in Documentation

This documentation may contain links to Web sites of other companies or organizations that Oracle does not own or control. Oracle neither evaluates nor makes any representations regarding the accessibility of these Web sites.

### TTY Access to Oracle Support Services

Oracle provides dedicated Text Telephone (TTY) access to Oracle Support Services within the United States of America 24 hours a day, seven days a week. For TTY support, call 800.446.2398.

Oracle Database Release Notes, 10g Release 2 (10.2) for platform B15659-03

Copyright © 1996, 2005, Oracle. All rights reserved.

The Programs (which include both the software and documentation) contain proprietary information; they are provided under a license agreement containing restrictions on use and disclosure and are also protected by copyright, patent, and other intellectual and industrial property laws. Reverse engineering, disassembly, or decompilation of the Programs, except to the extent required to obtain interoperability with other independently created software or as specified by law, is prohibited.

The information contained in this document is subject to change without notice. If you find any problems in the documentation, please report them to us in writing. This document is not warranted to be error-free. Except as may be expressly permitted in your license agreement for these Programs, no part of these Programs may be reproduced or transmitted in any form or by any means, electronic or mechanical, for any purpose.

If the Programs are delivered to the United States Government or anyone licensing or using the Programs on behalf of the United States Government, the following notice is applicable:

U.S. GOVERNMENT RIGHTS Programs, software, databases, and related documentation and technical data delivered to U.S. Government customers are "commercial computer software" or "commercial technical data" pursuant to the applicable Federal Acquisition Regulation and agency-specific supplemental regulations. As such, use, duplication, disclosure, modification, and adaptation of the Programs, including documentation and technical data, shall be subject to the licensing restrictions set forth in the applicable Oracle license agreement, and, to the extent applicable, the additional rights set forth in FAR 52.227-19, Commercial Computer Software—Restricted Rights (June 1987). Oracle Corporation, 500 Oracle Parkway, Redwood City, CA 94065

The Programs are not intended for use in any nuclear, aviation, mass transit, medical, or other inherently dangerous applications. It shall

be the licensee's responsibility to take all appropriate fail-safe, backup, redundancy and other measures to ensure the safe use of such applications if the Programs are used for such purposes, and we disclaim liability for any damages caused by such use of the Programs.

Oracle, JD Edwards, PeopleSoft, and Retek are registered trademarks of Oracle Corporation and/or its affiliates. Other names may be trademarks of their respective owners.

The Programs may provide links to Web sites and access to content, products, and services from third parties. Oracle is not responsible for the availability of, or any content provided on, third-party Web sites. You bear all risks associated with the use of such content. If you choose to purchase any products or services from a third party, the relationship is directly between you and the third party. Oracle is not responsible for: (a) the quality of third-party products or services; or (b) fulfilling any of the terms of the agreement with the third party, including delivery of products or services and warranty obligations related to purchased products or services. Oracle is not responsible for any loss or damage of any sort that you may incur from dealing with any third party.

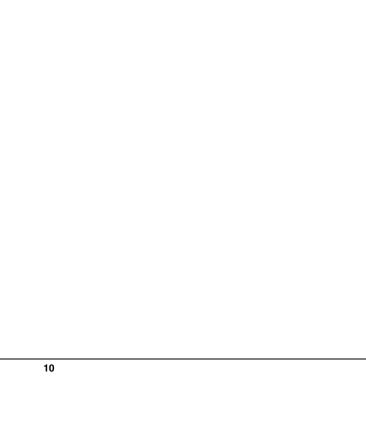